# Teaching, Learning, and Applying Optimization: New Developments in the AMPL Modeling System Part II

Filipe Brandão, Robert Fourer

{filipe,4er@ampl.com}

AMPL Optimization Inc. www.ampl.com - +1 773-336-AMPL

### **Outline**

#### Part II (live demos):

- Quick introduction to amplpy (our Python API)
- AMPL on Google Colab
  - AMPL Model Colaboratory (<a href="https://colab.ampl.com">https://colab.ampl.com</a>)
  - New book: Hands-On Optimization with AMPL in Python (https://mo-book.ampl.com)
- AMPL and solvers as python packages
- AMPL on Streamlit Cloud
- How to deploy large-scale optimization applications with AMPL

## Quick introduction to amplpy! 6

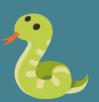

## What do you need to know to use amplpy?

- Basic Python features (lists, dictionaries, etc.)

- Data manipulation with Pandas dataframes

 How to model in AMPL (or how to ask Chat GPT to write AMPL models for you!)

## Example: Christmas model (<a href="https://colab.ampl.com">https://colab.ampl.com</a>)

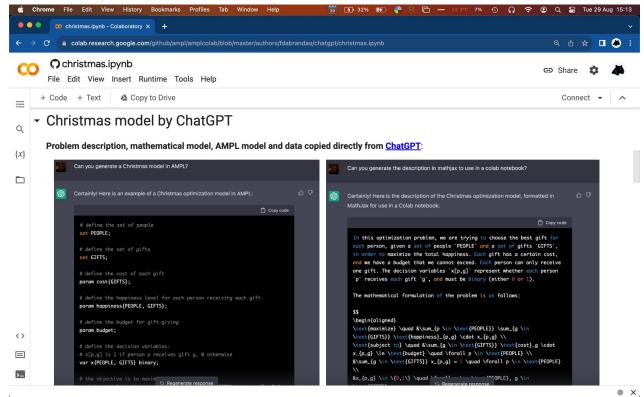

## Example: N-Queens (<a href="https://colab.ampl.com">https://colab.ampl.com</a>)

How can n queens be placed on an  $n \times n$  chessboard so that no two of them attack each other?

Constraint **alldiff** enforces a set of integer variables to take distinct values. Using alldiff, we can model N-Queens as follows:

```
param n integer > 0; # N-queens
var Row {1..n} integer >= 1 <= n;
s.t. row_attacks: alldiff ({j in 1..n} Row[j]);
s.t. diag_attacks: alldiff ({j in 1..n} Row[j]+j);
s.t. rdiag_attacks: alldiff ({j in 1..n} Row[j]-j);</pre>
```

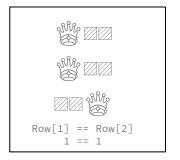

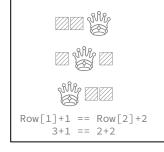

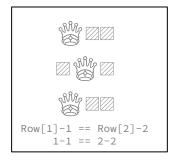

## Example: N-Queens (<a href="https://colab.ampl.com">https://colab.ampl.com</a>)

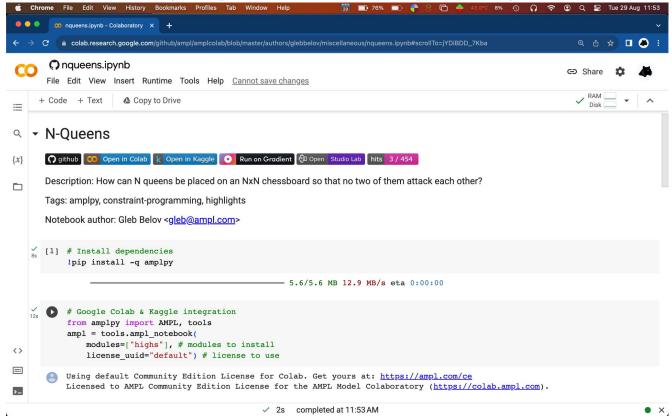

### Example: Network design with redundancy (<a href="https://colab.ampl.com">https://colab.ampl.com</a>)

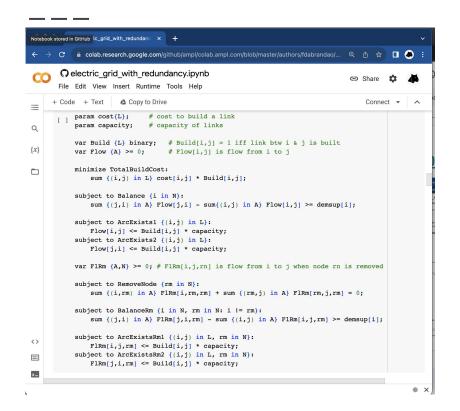

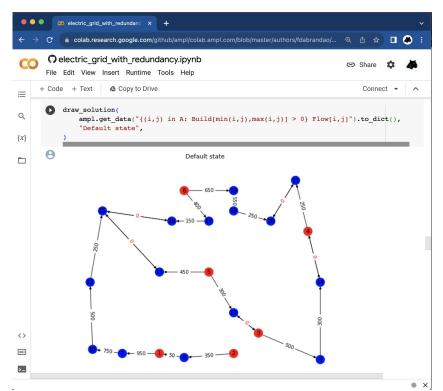

## Wait a minute. How are AMPL & solvers running on Google Colab integrated with Python ??

## AMPL and all Solvers are now available as Python Packages

AMPL and all solvers are now available as python packages for Windows, Linux (X86\_64, aarch64, ppc64le), and macOS.

```
# Install Python API for AMPL
$ python -m pip install amplpy --upgrade

# Install solver modules (e.g., HiGHS, CBC, Gurobi)
$ python -m amplpy.modules install highs cbc gurobi

# Activate your license (e.g., free https://ampl.com/ce license)
$ python -m amplpy.modules activate <license-uuid>

# Import in Python
$ python
>>> from amplpy import AMPL
>>> ampl = AMPL() # instantiate AMPL object
```

> https://ampl.com/python/

## AMPL is Free on Google Colab

- > https://dev.ampl.com/ampl/python/colab.html
- > https://try.ampl.com (quickly access to AMPL on Colab)

You can install AMPL on Google Colab (where it is free by default) as follows:

```
# Install dependencies
%pip install -q amplpy
```

```
# Google Colab & Kaggle integration
from amplpy import AMPL, tools
ampl = tools.ampl_notebook(
    modules=["gurobi", "coin", "highs", "gokestrel"], # modules to install
    license_uuid="default") # license to use
```

## Free licenses to use on Google Colab (and locally!)

#### - ampl.com/ce

- For personal use
- Immediate access without approvals required
- No size-limits
- Includes access to:
  - Open-source solvers
  - Commercial solver trials

#### - ampl.com/courses

- For teaching
- No size-limits
- Full access to all solvers!
- All students can use the license during the course.

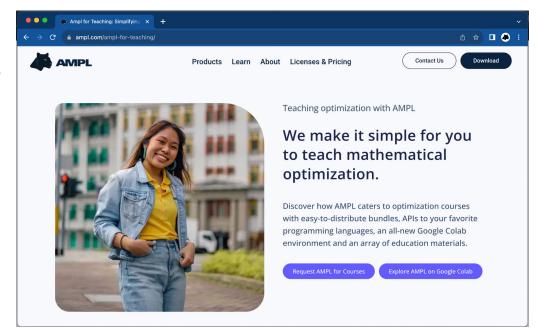

## The Python-first approach to learn and model with AMPL!

## AMPL Model Colaboratory (<a href="https://colab.ampl.com">https://colab.ampl.com</a>)

> Many examples: https://colab.ampl.com (live demo)

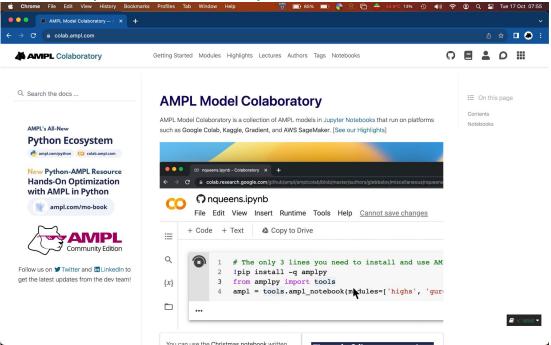

### Data-Driven Mathematical Optimization with AMPL in Python

> New Book: <a href="https://ampl.com/mo-book">https://ampl.com/mo-book</a> (live demo)

scale optimization. Natural mathematical modeling syntax lets you formulate optimization models the

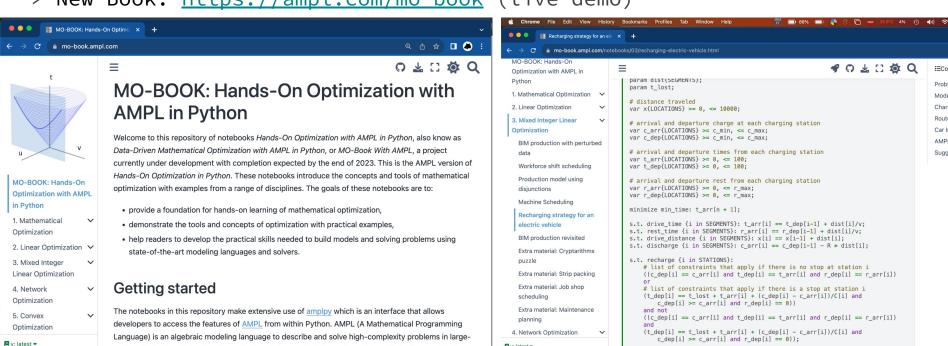

■ v: latest ▼

Mode

Route

AMP

Sugg

## Deploying optimization applications quickly and easily using AMPL with Python

### AMPL on Streamlit

> https://ampl.com/streamlit (live demo)

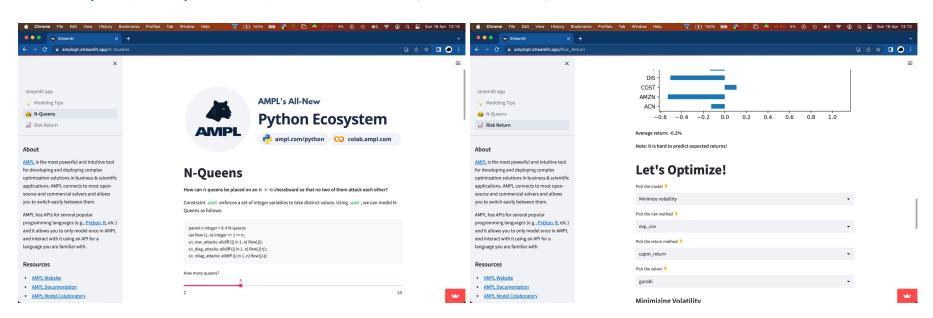

## Deploy anywhere with Docker

> https://dev.ampl.com/ampl/docker/

AMPL can be easily used on Docker containers and deployed anywhere.

```
# Use any image as base image with python installed
FROM python:3.9-slim-bullseye

# Install amplpy and all necessary amplpy.modules:
RUN python -m pip install amplpy --no-cache-dir # Install amplpy
RUN python -m amplpy.modules install highs gurobi --no-cache-dir # Install modules
```

## Example project showing how to deploy applications

- > https://amplpyfinance.ampl.com/
  - How to use AMPL with Docker Containers:
    - A basic Docker Compose template for orchestrating a Flask application
       & a Celery queue with Redis.
    - https://github.com/ampl/amplpyfinance/tree/master/deployment/docker
  - The same Docker images can be deployed to **Kubernetes Clusters**
  - How to use AMPL in Continuous Integration Systems
    - This project uses Azure Pipelines and GitHub Actions for CI/CD
    - https://dev.ampl.com/ampl/cicd/

## **Continuous Integration Systems**

- How to use AMPL in Continuous Integration Systems
  - This project uses Azure Pipelines
     and GitHub Actions for CI/CD
  - https://dev.ampl.com/ampl/cicd/

```
jobs:
  Test:
    runs-on: ubuntu-latest
    strategy:
      matrix:
        python-version: ["3.10"]
    steps:
      - uses: actions/checkout@v3
      - name: Set up Python ${{ matrix.python-version }}
        uses: actions/setup-python@v4
        with:
          python-version: ${{ matrix.python-version }}
      - name: Install dependencies
        run:
          set -ex
          python -m pip install -r requirements.txt
          python -m pip install amplpy
          python -m amplpy.modules install <solver1> <solver2>
          python -m amplpy.activate <license-uuid>
      - name: Install package
        run:
          python -m pip install .
      - name: Test package
        run:
          python -m <package-name>.tests
```

## What about licenses for AMPL and Commercial Solvers?

## **Dynamic Licensing System**

Chrome File Edit View History Bookmarks Profiles Tab Window Help 12 📺 79% 📺 🦺 🤗 📤 61.9°C 13% 🔇 🜗) 🛜 🕲 Q 🚍 Wed 12 Oct 19:40 portal.ampl.com/dashboards/leases/ Q 🖞 🕁 🕕 💩 **Leases Chart** Aggregate by: Node ID Leases Chart 01/17/2022 01/17/2022 01/17/2022 01/17/2022 962 license 2890 11961 16062 23745 28758 2766 9056 13527 8224 13985 34633 12909 29233 39190

## Free licenses to use on Google Colab (and locally!)

- ampl.com/ce
  - For personal use
  - Immediate access without approvals required!
  - No size-limits
  - Includes access to:
    - Open-source solvers
    - Commercial solver trials
- ampl.com/courses
  - For teaching
  - No size-limits
  - Full access to all solvers!
  - All students can use the license during the course.

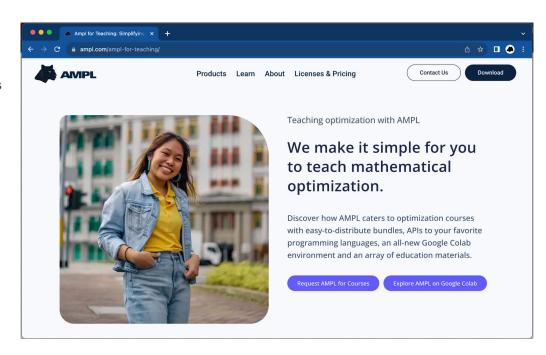